# **ANALISIS PERBANDINGAN UNJUK KERJA METODE FAILOVER PADA JARINGAN VLAN MENGGUNAKAN SERVER UBUNTU DAN CENTOS**

Empiter Gea<sup>1</sup>

Universitas Kristen Immanuel Yogyakarta Jl. Solo Km 11 Po Box 4/YKAP Yogayakarta 55571 Phone 0274-496256/7 Fax 0274-496423 e-mail : [empigea@student.ukrimuniversity.ac.id](mailto:empigea@student.ukrimuniversity.ac.id)

#### *Abstrak*

*Semakin maraknya aplikasi Internet hanya menggunakan sebuah ISP saat ini dirasakan sudah tidak mencukupi lagi, sehingga untuk memenuhi kebutuhan akses Internet dan para pelanggannya ditambahkanlah sebuah link ISP baru, dengan menerapkan konsep 2 ISP dengan menggunakan 2 layanan ISP. Dengan bertambahnya jumlah jaringan ISP yang digunakan maka dibutuhkannya suatu metode untuk memaksimalkan penggunaan yang disebut dengan failover, yaitu suatu metode pembagian beban secara seimbang sesuai dengan kebutuhan yang diinginkan dan juga suatu metode berpindahnya suatu ISP ke ISP lain secara otomatis apabila suatu ISP tersebut mengalamin kegagalan koneksi.*

*Pada perancangan sistem ini digunakan 3 buah router dan 1 buah switch, yaitu terdiri dari dua buah router Rb941-2nD yang berfungsi sebagai jalur kedua ISP, router mikrotik RB 2011 UI sebagai gateway dari FTP server yang mengatur sistem failover dan satu buah switch yang terhubung ke komputer client.*

*Dari hasil pengujian penggunaan metode failover pada server Ubuntu dan Centos didapatkan throughput 801 KB/s untuk server Ubuntu dan 721 KB/s untuk server Centos, dan Delay dari server Ubuntu 50,0523 Ms sedangkan untuk server Centos 36,8965 Ms dan Packet Loss untuk server Ubuntu 0,6% sedangkan untuk server Centos adalah 1,3%. Kata kunci : ISP, Failover, VLAN, Ubuntu, Centos.*

#### *Abstract*

*The increased growth in Internet applications using only one isp is felt to be inadequate, with a new isp link added to its needs and a new isp link to its customers, implementing the concept 2 isp using 2 isp services. With the increasing number of isp networks used, a method of maximizing the desired use of the failover requires a method for maximizing the desired needs as well as a method for the completion of the load to another isp automatically when such an isp produces the failure of the connection.*

*The design of this system USES three routers and one switch, consisting of two rb941- 2nd routers that act as both isp pathways, 2011 UI's microtic router as the gateway from the FTP server that regulates the failover system and one switch connected to the client's computer.*

*From testing the usage of the failover server on ubuntu and centos obtained throughput 801 to ubuntu /s server for centos server and 721 KB/s for centos server 50.0523 ms while for centos server 36.8965 ms and packet loss for ubuntu server 0.6% while for centos server was 1.3%.*

*Keywords: isp, failover, vlan, ubuntu, centos*

#### 1. PENDAHULUAN

Penerapan data center secara mandiri dewasa ini mulai digunakan pada perusahaan berbasis teknologi informasi maupun marketing untuk kebutuhan sesuai keinginan dari perusahaan itu sendiri. Tidak jarang instansi pendidikan juga mulai menerapkan mini data center pada setiap lembaganya untuk keperluan upload download dan upgrade web server seperti OJS (Open Journal System), Feeder PDDIKTI hingga Sistem informasi akademik dan keuangan. Tidak sedikit network engineer yang merangkap tugas selaku system administrator. Sistem yang dibangun ataupun opensource yang digunakan perusahaan diterapkan pada server untuk dipublikasikan secara online melalui data center yang dimiliki setiap perusahaan tersebut.

Namun terjadi permasalahan yang sangat umum dimana salah satu server jika mendapatkan beban traffik terlalu besar menjadi down, oleh sebab itu diperlukan mekanisme penyeimbangan beban ketika salah satu server mati maka dapat dialihkan ke server cadangan. Hal ini akan diperumit jika mekanisme jaringan yang diterapkan menggunakan jaringan VLAN yang banyak digunakan pada jenis infrastruktur jaringan enterprise saat ini.

Pada penelitian ini dibangun simulasi server menggunakan Ubuntu dan CentOS 7 untuk failover yang dialokasikan menggunakan RB 2011 UI. Penelitian ini diharapkan mampu membuktikan pembagian beban kerja web server yang berdiri di atas server masing-masing OS untuk dibuktikan mekanisme failover yang terjadi.

Pada penelitian ini OS Ubuntu digunakan versi 18 dan versi 16, sednagkan Centos menggunakan versi 7, dan mekanisme failover dikonfigurasikan pada server dan juga routerboard 2011 yang diterapkan pada mekanisme VLAN (Virtual LAN). Nilai uji dinilai dari Throughput, Delay dan Packet Loss.

## 2. METODE PENELITIAN

#### *2.1 Desain Perangkat*

Pada tahapan desain perangkat jaringan yaitu meliputi Internet, ISP, Gateway, dan VLAN. Sistem jaringan tersebut dikombinasikan dengan metode failover pada jaringan VLAN untuk mendapatkan hasil analisa yang maksimal pada output sistem jaringan.

Desain pada sistem jaringan konsep terdiri dari :

- a) ISP
- b) Router Gateway
- c) Router VLAN
- d) Komputer / PC.

Gambar dari desain sistem jaringan konsep dapat dilihat pada gambar 2.1

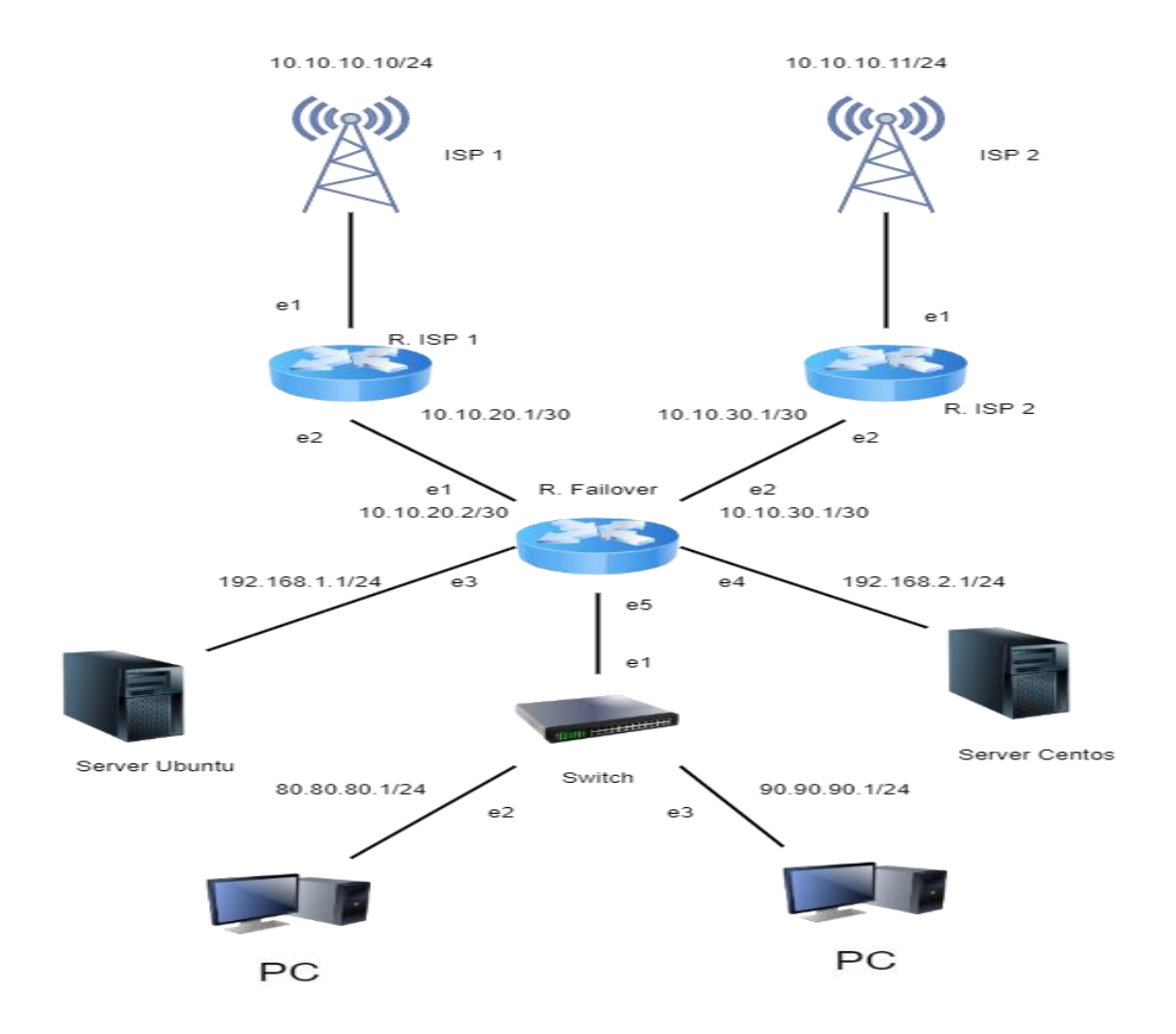

**Gambar 2.1 Desain Jaringan Konsep**

# **2.1.1 Rancangan Sistem Jaringan**

Pada perancangan jaringan ini dibagi menjadi tiga bagian yaitu bagian ISP, gateway, dan VLAN dimana setiap sistem jaringan akan dilakukan input queue dengan metode failover yang dapat dilihat konfigurasinya pada lembar lampiran.

# **2.2. Jalur Topologi**

Dari gambar topologi diatas ada beberapa jalur yang perlu diperhatikan yaitu sebagai berikut :

# **2.2.1 Jalur ISP**

Pada pembahasan ini Internet Service Provider (ISP) adalah penyedia layanan internet untuk komputer client, tanpa adanya ISP maka komputer client tidak bisa mengakses internet. Berikut adalah fungsi dari Internet Service Provider  $(ISP)$ :

- Menjadi media yang membantu pengguna internet dalam melakukan aktivitas upload dan download dari internet
- Menyediakan layanan jasa koneksi internet kepada masyarakat luas
- Menyediakan tempat untuk homepage
- Menghubungkan pengguna jasa internet kepada gateway internet terdekat
- Menghubungkan pengguna internet kepada layanan informasi yang tersedia di World Wide Web atau WWW
- Menyediakan berbagai perangkat modem untuk bisa terhubung dengan jaringan internet

Sedangkan cara kerja Internet Service Provider yaitu menunggu pengguna jasa internet untuk memberi permintaan akses. Barulah setelah itu pihak ISP akan merouting jaringan kepada perangkat yang digunakanoleh pengguna jasa, bisa saja perangkat tersebut adalah handphone, modem, dan berbagai perangkat yang bisa digunakan untuk mengakases internet lainnya.

# **2.2.2 Jalur Gateway**

Gateway adalah (gerbang jaringan) sebuah perangkat yang dipakai untuk menghubungkan satu jaringan komputer dengan satu ataupun lebih jaringan komputer yang memakai protokol komunikasi yang berbeda sehingga informasi dari satu jaringan komputer bisa diberikan kepada jaringan komputer lain yang protokolnya tidak sama atau berbeda.

Pada pembahasan ini gateway tersambung pada ISP (Internet Service Provider) dimana ISP menyediakan layanan Internet pada gateway. Kemudian gateway dihubungkan pada router VLAN dimana router VLAN adalah router yang digunakan untuk menyediakan layanan intener pada komputer client nantinya.

# **2.2.3 Jalur VLAN**

Pada pembahasan ini router VLAN dapat diartikan sebagai teknologi pada perangkat layer 2 (Switch) yang memungkinkan dalam satu perangkat switch dapat dibagi menjadi beberapa Broadcast domain yang berbeda-beda. Jadi Traffic data dalam network tersebut bisa lebih efisien karna sudah dibagi lagi menjadi beberapa Broadcast domain yang berbeda. Jadi sebulum di terapkan Vlan, Switch tersebut akan menganggap seluruh Port nya adalah satu LAN atau satu Broadcast domain yang sama dan setelah di terapkan Vlan maka satu Switch tersebut bisa memiliki lebih dari satu LAN atau Broadcast domain yang berbeda.

# **2.3 Pengujian FAILOVER**

Pada tahap ini pengujian yang dilakukan adalah pengujian pada router failover dan bagaimana cara kerja failover untuk menanggapi kedua ISP yang sudah ada.

# **2.3.1 Konfigurasi IP Address**

Langkah pertama, kita bisa sesuaikan terlebih dahulu alamat IP ISP-A, ISP-B dan LAN seperti pada topologi diatas. Untuk melakukan konfigurasi IP maka bisa masuk ke dalam menu IP>>Address.

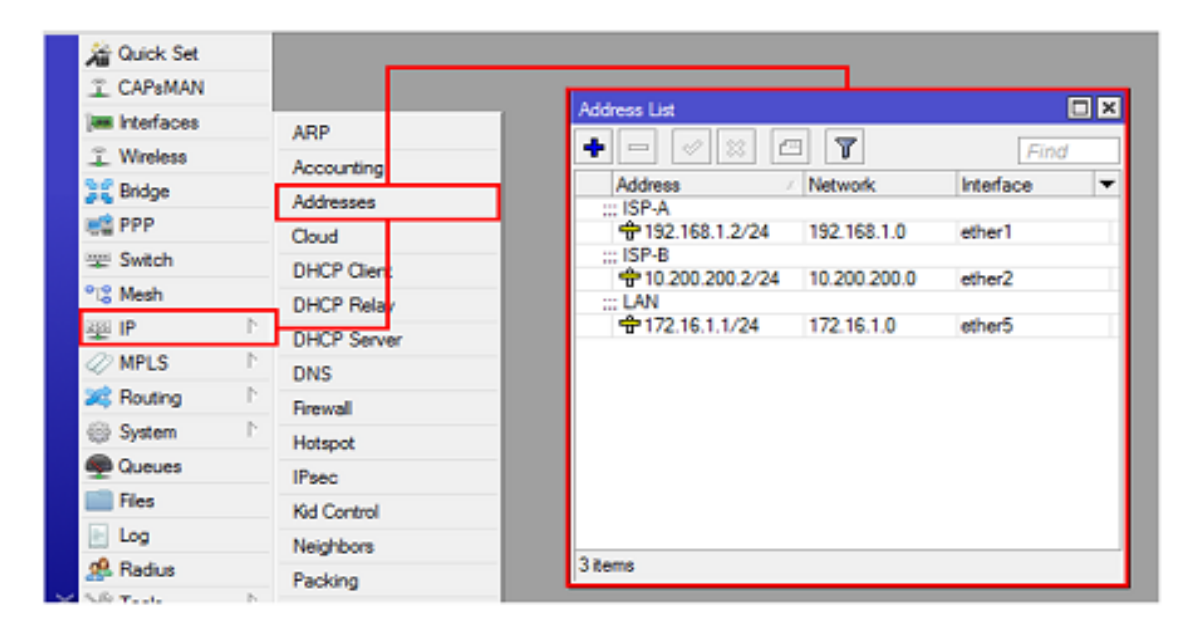

**Gambar 2.2. Konfigurasi IP Address**

# **2.3.2 Konfigurasi DNS**

Kemudian lakukan konfigurasi DNS pada router, jika Anda mendapatkan alokasi DNS dari kedua ISP maka Anda bisa isikan alokasi DNS dari kedua ISP tersebut dirouter, karena jika hanya salah satu DNS saja yang di inputkan, maka ketika salah satu link mati maka router dan client tidak bisa membuka halaman website menggunakan nama domain. Solusi lain Anda bisa gunakan Publik DNS Google yaitu 8.8.8.8 atau 8.8.4.4. Konfigurasi DNS bisa ditemui pada menu IP>>DNS.

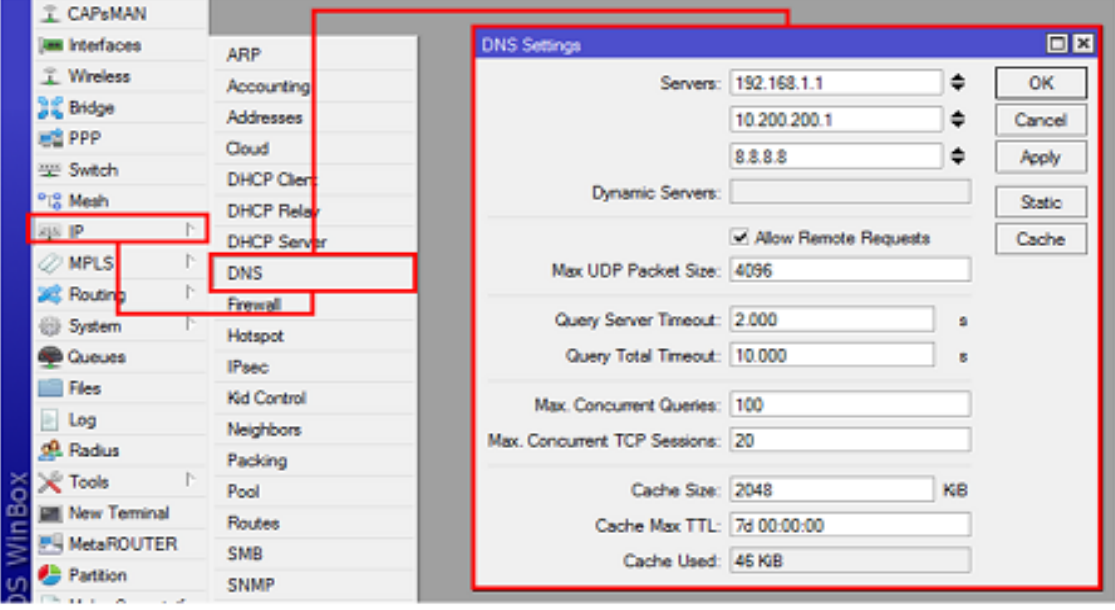

**Gambar 2.3. Konfigurasi DNS**

## **2.3.3 Konfigurasi Router**

Langkah selanjutnya, membuat default-route dengan tujuan 0.0.0.0/0 dan gateway masing-masing ISP.

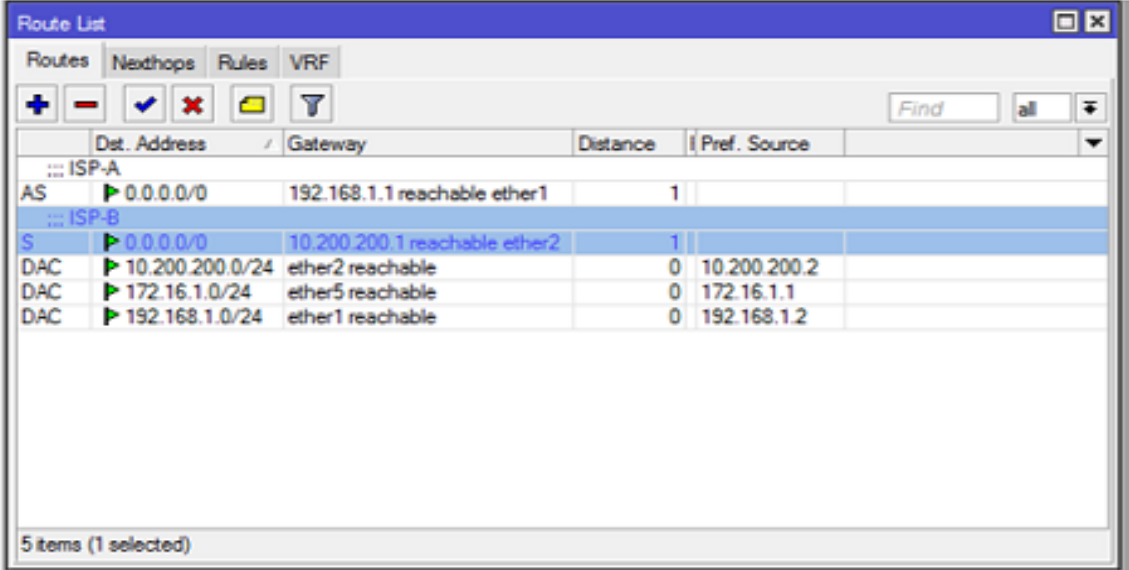

# **Gambar 2.4. Konfigurasi Router**

Dengan konfigurasi seperti diatas, maka ketika jalur utama (Main Link) mati maka link tidak di pindah ke jalur backup, untuk memfungsikan fitur Fail Over maka kita perlu menambahkan konfigurasi "Check-Gateway" pada default route ISP-A dan juga konfigurasi "distance" pada default route ISP-B.

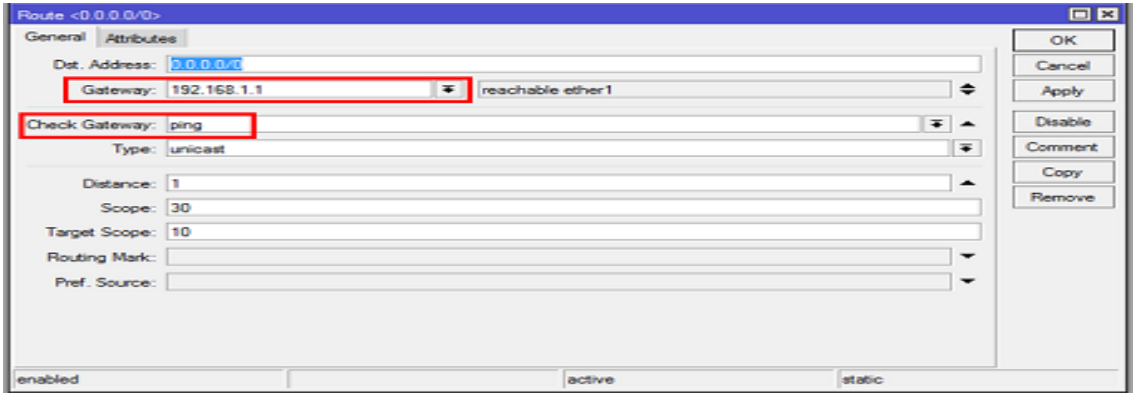

**Gambar 2.5. Konfigurasi Router** 

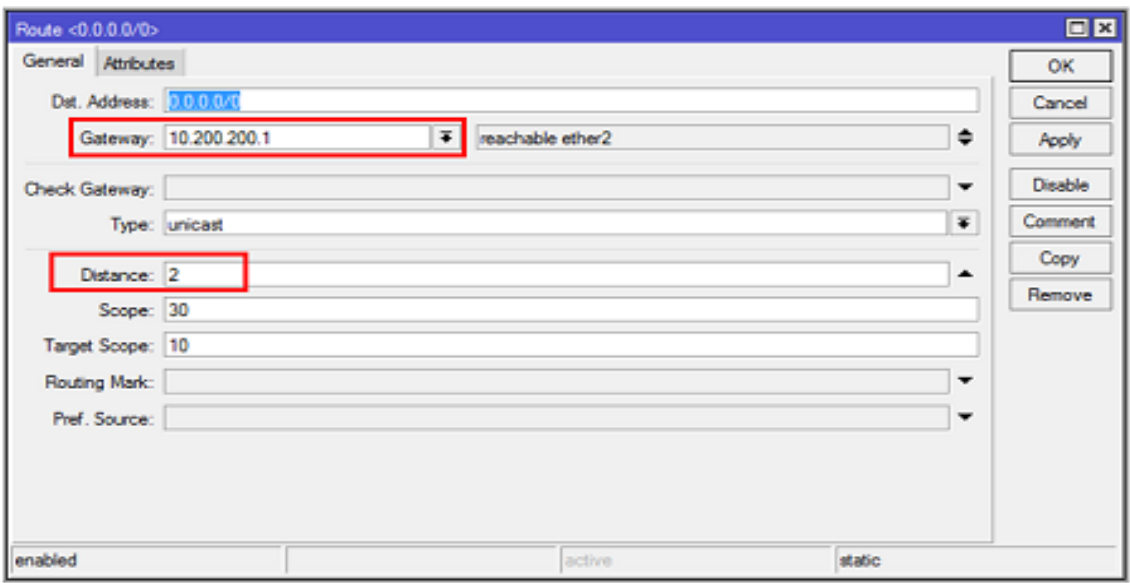

**Gambar 2.6 Konfigurasi Router** 

Cara kerja dari check-gateway adalah melakukan pengecekan berkala ke gateway ISP dengan mengirimkan paket PING/ARP. Ketika 10 detik pertama gateway tidak merespon maka akan dianggap "request time out", kemudian jika 10 detik kedua gateway tidak merespon maka akan dianggap "unreachable". Ketika Gateway sudah dianggap "unreachable" maka Router akan memindahkan ke jalur yang memiliki distance lebih besar.

#### **2.3.4 Konfigurasi NAT**

Supaya disisi client bisa terkoneksi ke internet, maka kita membutuhkan konfigurasi NAT Masquerade. Konfigurasi NAT bisa ditemui pada menu IP>>Firewall>>NAT.

| I CAPsMAN           |                    |                                                                                                |
|---------------------|--------------------|------------------------------------------------------------------------------------------------|
| Im Interfaces       | ARP                | 日日<br><b>Firewall</b>                                                                          |
| I Wreless           | Accounting         | Fiber Rules NAT Mangle Rays<br>Service Ports Connections Address Lists Layer7 Protocols        |
| 3% Bridge           | <b>Addresser</b>   | ۰<br>42.33<br><b>00 Reset Al Counters</b><br>00 Reset Counters<br>可置片<br>¥<br>$\equiv$<br>Find |
| <b>BE PPP</b>       | Cloud              | M<br>×<br>/ STESTIQue. Interface<br>Packets<br>Bytes<br>Chain<br>Action<br>▼                   |
| <b>Switch</b>       | DHCP Clerk         | 5.811<br>1105.0 KB<br>0<br><sup>44</sup> masquerade signati<br>ether1                          |
| <sup>912</sup> Mesh | DHCP Rear          | 1096.3 KB<br>4686<br>ether2<br>=I masquerade isrcnat                                           |
| <b>QFIP</b>         | DHCP Server        |                                                                                                |
| <b>ONPLS</b>        | DNS                |                                                                                                |
| <b>AL</b> Routin    | Frewall            |                                                                                                |
| System              | Hotspot            |                                                                                                |
| <b>Current</b>      | Psec               |                                                                                                |
| Files               | <b>Kid Control</b> |                                                                                                |
| Log                 | Neighbors          | 2 berns                                                                                        |
| <b>SR</b> Radius    | Packing            |                                                                                                |

**Gambar 3.7 Konfigurasi NAT**

## **2.3.5 Tahap Pengujian Failover**

Sebagai tahap pengujian, ketika ISP-A terdapat ganggunan dan menyebabkan link mati, maka jalur internet akan di backup melalui ISP-B. Kemudian jika jalur ISP-A sudah aktif kembali maka jalur internet akan di kembalikan lagi ke Main Link lagi yaitu ISP-A.

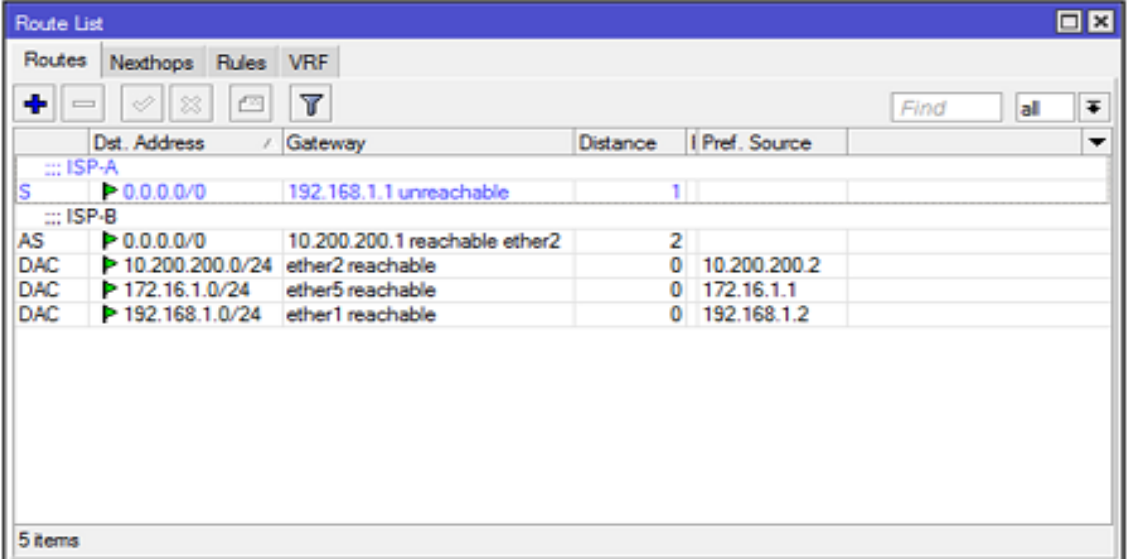

**Gambar 2.8 Pengujian Failover**

Pada tahap ini dilakukan pengujian. Pada proses pengujian dilakukan sebagai berikut :

- 1. Uji coba jaringan VLAN pada server Ubuntu
- 2. Uji coba jaringan VLAN pada server Centos

Bahan uji sampel yang digunakan sebagai penelitian menggunakan software wireshark yang terinstal pada admin jaringan Hotspot Manager. Sebagai acuan pada penelitian ini digunakan 6 kondisi jaringan dalam penerapan uji coba throughput, delay, dan packet loss. Hal ini bisa dilihat pada tabel 3.1 dibawah ini.

| No. | Kondisi    | <b>Kegiatan</b> (Akses)                               |  |  |
|-----|------------|-------------------------------------------------------|--|--|
|     | 1 PC Aktif | www.youtube.com                                       |  |  |
| 2.  | 1 PC Aktif | www.youtube.com<br>www.facebook.com<br>www.kompas.com |  |  |
| 3.  | 1 PC Aktif | www.youtube.com<br>www.facebook.com<br>www.kompas.com |  |  |

**Tabel 2.1 Pengujian Server**

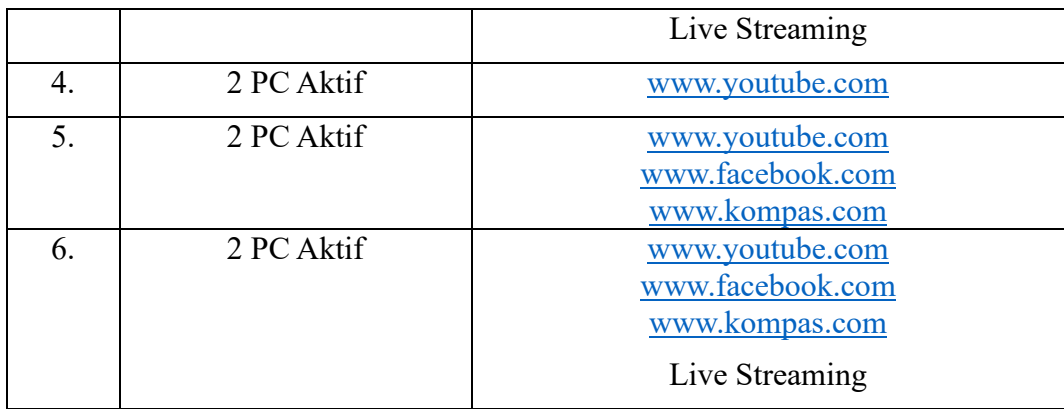

Pada pembahasan dilakukan sebagai berikut :

- 1. Analisa hasil
- 2. Kelebihan dan kekurangan dalam perbandingan server Ubuntu dan server Centos.

# **2.4 Pengujian Server Ubuntu**

Pada pengujian server ubuntu didapatkan hasil throughput pada tabel 2.2. hasil throughput didapatkan dari Jumlah Data yang dikirim dibagi dengan Waktu pengiriman Data. Hasil ini didapatkan pada hasil Summary menggunakan wireshark ketika dilakukan pengcapture-an selama 3 menit.

| No.              | <b>Kondisi</b> | <b>Kegiatan (Akses)</b>                                                 | <b>Hasil Throughput</b> |
|------------------|----------------|-------------------------------------------------------------------------|-------------------------|
| 1.               | Kondisi 1      | www.youtube.com                                                         | $1045$ Kbps             |
| $\overline{2}$ . | Kondisi 2      | www.youtube.com<br>www.facebook.com<br>www.kompas.com                   | 1030 Kbps               |
| 3.               | Kondisi 3      | www.youtube.com<br>www.facebook.com<br>www.kompas.com<br>Live Streaming | 900 Kbps                |
| 4.               | Kondisi 4      | www.youtube.com                                                         | 1003 Kbps               |
| 5.               | Kondisi 5      | www.youtube.com<br>www.facebook.com<br>www.kompas.com                   | 605 Kbps                |
| 6.               | Kondisi 6      | www.youtube.com<br>www.facebook.com<br>www.kompas.com<br>Live Streaming | 225Kbps                 |

**Tabel 2.2 Hasil Throughput Server Ubuntu**

Dari hasil capture menggunakan wireshark dalam 6 kondisi maka hasil rata-rata Throughput yang dihasilkan pada server ubuntu adalah 801,3333 Kbps.

Pengujian berikutnya dilakukan uji delay untuk menghitung waktu tunda saat paket data dikirim yang diakibatkan oleh proses transmisi dari satu titik menuju titik lain yang menjadi tujuannya. Nilai Delay pada penelitian ini diambil dari hasil frame pertama dan terakhir dilakukan perbandingan rata-rata menggunakan perhitungan rata-rata dari excel. Delay dapat dipengaruhi oleh jarak, media fisik, congesti atau juga waktu proses yang lama. Rata-rata delay diperoleh dari

Rata Rata Delay=Total Delay : Total Paket Yang Diterima

Pengujian delay dapat dilihat pada tabel 2.3. Hasil pengujian delay pada server ubuntu menggunakan 6 kondisi didapatkan hasil sebagai berikut.

| No.              | <b>Kondisi</b> | <b>Kegiatan (Akses)</b>                                                 | <b>Hasil Rata-rata Delay</b> |
|------------------|----------------|-------------------------------------------------------------------------|------------------------------|
| 1.               | Kondisi 1      | www.youtube.com                                                         | $0,04282$ s                  |
| 2.               | Kondisi 2      | www.youtube.com<br>www.facebook.com<br>www.kompas.com                   | 0,02300 s                    |
| 3.               | Kondisi 3      | www.youtube.com<br>www.facebook.com<br>www.kompas.com<br>Live Streaming | 0,01600 s                    |
| $\overline{4}$ . | Kondisi 4      | www.youtube.com                                                         | 0,06620 s                    |
| 5.               | Kondisi 5      | www.youtube.com<br>www.facebook.com<br>www.kompas.com                   | 0,08412 s                    |
| 6.               | Kondisi 6      | www.youtube.com<br>www.facebook.com<br>www.kompas.com<br>Live Streaming | 0,07100 s                    |

**Tabel 2.3 Hasil Delay server ubuntu.**

Dari hasil pengujian rata-rata delay didapatkan hasil rata-rata keseluruhan adalah 0,050523 second**.** Menurut standar Tiphon kategori Delay dapat dilihat pada Tabel 2.2. Dari hasil pengujian server ubuntu pada penelitian ini menurut standar tiphon memiliki delay yang Sangat bagus dengan nilai 50,0523 ms**.**

Pada pengujian terakhir dilakukan pengujian untuk menghitung packet loss. Packet Loss merupakan suatu parameter yang menggambarkan suatu kondisi yang menunjukkan jumlah total paket yang hilang dapat terjadi karena collision dan congestion pada jaringan.

Hasil yang didapatkan ada pada tabel 3.4 untuk kategori packet loss.

**Tabel 2.4 Hasil Packet Loss server Ubuntu.**

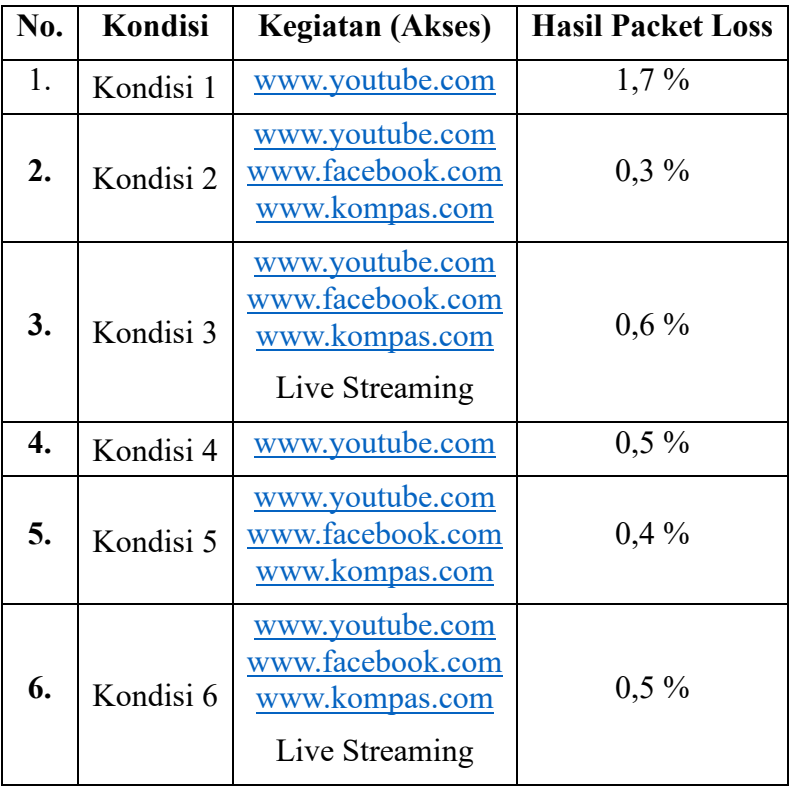

Dari hasil total pengujian sebanyak 6 kategori didapatkan hasil packet loss sebesar rata-rata 0,6 %. Menurut standarisasi TIPHON packet loss pada Tabel 2.3. digunakan kategori sedang untuk hasil 4-15%.Hasil keseluruhan dari pengujian server ubuntu didapatkan hasil sebagai berikut :

- 1. Rata-rata Throughput sebesar 801,3333 Kbps
- 2. Rata-rata Delay sebesar 50,0523 ms dalam kategori sangat bagus
- 3. Rata-rata Packet Loss sebesar 0,6 % dalam kategori sangat bagus.

#### **2.5 Pengujian Server Centos**

Pada pengujian server ubuntu didapatkan hasil throughput pada tabel 3.2. hasil throughput didapatkan dari Jumlah Data yang dikirim dibagi dengan Waktu pengiriman Data. Hasil ini didapatkan pada hasil Summary menggunakan wireshark ketika dilakukan pengcapture-an selama 3 menit.

| No. | Kondisi   | <b>Kegiatan (Akses)</b>                                                 | <b>Hasil Throughput</b> |
|-----|-----------|-------------------------------------------------------------------------|-------------------------|
|     | Kondisi 1 | www.youtube.com                                                         | 1800 Kbps               |
| 2.  | Kondisi 2 | www.youtube.com<br>www.facebook.com<br>www.kompas.com                   | $1310$ Kbps             |
| 3.  | Kondisi 3 | www.youtube.com<br>www.facebook.com<br>www.kompas.com<br>Live Streaming | 560 Kbps                |

**Tabel 2.5 Hasil Throughput Server Centos**

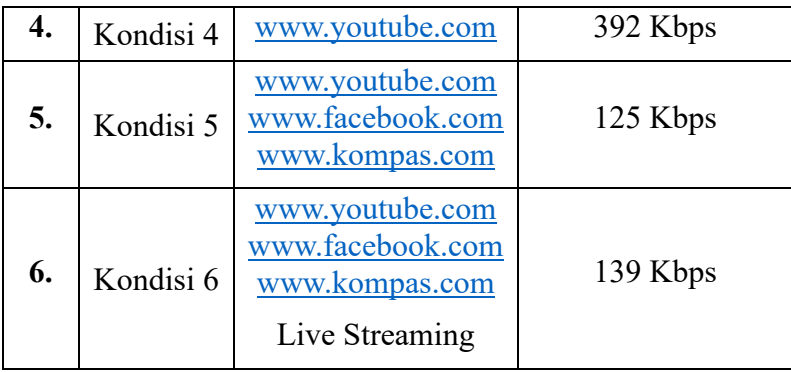

Dari hasil capture menggunakan wireshark dalam 6 kondisi maka hasil rata-rata Throughput yang dihasilkan pada server centos adalah 721 Kbps.

Pengujian berikutnya dilakukan uji delay untuk menghitung waktu tunda saat paket data dikirim yang diakibatkan oleh proses transmisi dari satu titik menuju titik lain yang menjadi tujuannya. Nilai Delay pada penelitian ini diambil dari hasil frame pertama dan terakhir dilakukan perbandingan rata-rata menggunakan perhitungan rata-rata dari excel. Delay dapat dipengaruhi oleh jarak, media fisik, congesti atau juga waktu proses yang lama. Rata-rata delay diperoleh dari

Rata Rata Delay=Total Delay : Total Paket Yang Diterima

Pengujian delay dapat dilihat pada tabel 3.8. Hasil pengujian delay pada server Centos menggunakan 6 kondisi didapatkan hasil sebagai berikut.

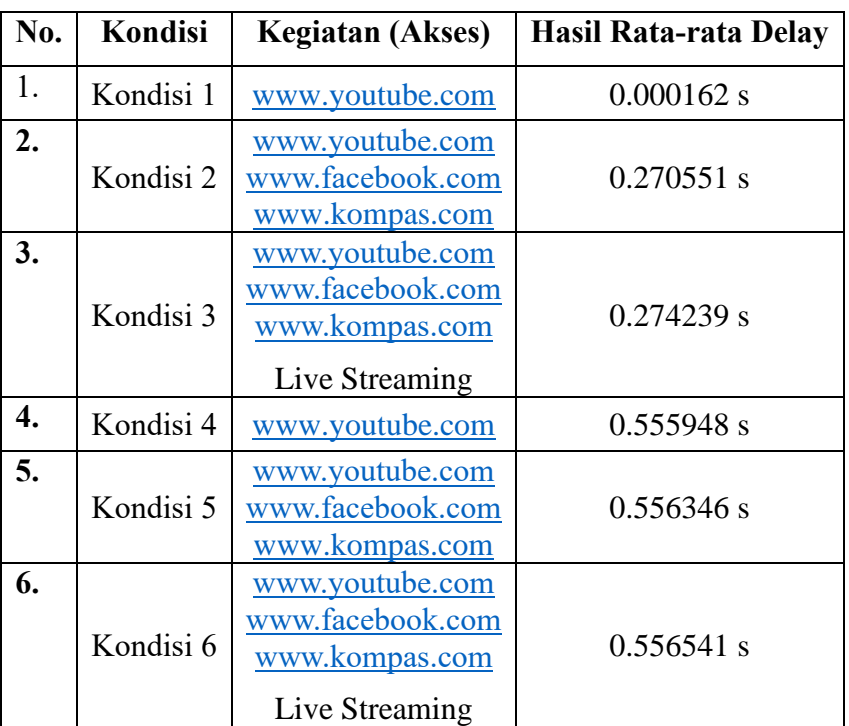

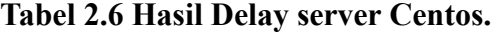

Dari hasil pengujian rata-rata delay didapatkan hasil rata-rata keseluruhan adalah 0,368965 second**.** Menurut standar Tiphon kategori Delay dapat dilihat pada Tabel 2.2. Dari hasil pengujian server Centos pada penelitian ini menurut standar tiphon memiliki delay yang Sangat bagus dengan nilai 36, 8965 ms**.**

Pada pengujian terakhir dilakukan pengujian untuk menghitung packet loss. Packet Loss merupakan suatu parameter yang menggambarkan suatu kondisi yang menunjukkan jumlah total paket yang hilang dapat terjadi karena collision dan congestion pada jaringan.

Hasil yang didapatkan ada pada tabel 3.7 untuk kategori packet loss.

| No.              | <b>Kondisi</b> | <b>Kegiatan (Akses)</b>                                                 | <b>Hasil Packet Loss</b> |
|------------------|----------------|-------------------------------------------------------------------------|--------------------------|
| 1.               | Kondisi 1      | www.youtube.com                                                         | $2,1\%$                  |
| 2.               | Kondisi 2      | www.youtube.com<br>www.facebook.com<br>www.kompas.com                   | $1,4\%$                  |
| 3.               | Kondisi 3      | www.youtube.com<br>www.facebook.com<br>www.kompas.com<br>Live Streaming | $1,3\%$                  |
| $\overline{4}$ . | Kondisi 4      | www.youtube.com                                                         | $1,3\%$                  |
| 5.               | Kondisi 5      | www.youtube.com<br>www.facebook.com<br><u>www.kompas.com</u>            | $1\%$                    |
| 6.               | Kondisi 6      | www.youtube.com<br>www.facebook.com<br>www.kompas.com<br>Live Streaming | $0.9\%$                  |

**Tabel 2.7 Hasil Packet Loss server Centos.**

Dari hasil total pengujian sebanyak 6 kategori didapatkan hasil packet loss sebesar rata-rata 1,3 %. Menurut standarisasi TIPHON packet loss digunakan kategori sedang untuk hasil 4-15%. Hal ini standart TIPHON packet loss dapat dilihat pada Tabel 2.3. Hasil keseluruhan dari pengujian server ubuntu didapatkan hasil sebagai berikut :

- 1. Rata-rata Throughput sebesar 721 Kbps
- 2. Rata-rata Delay sebesar 36, 8965 ms dalam kategori sangat bagus
- 3. Rata-rata Packet Loss sebesar 1,3 % dalam kategori sangat bagus.

### 3. HASIL DAN PEMBAHASAN

Dari hasil pengujian yang telah dilakukan antara kedua server tersebut yaitu server Ubuntu dan server Centos dapat dilihat perbandingan keduanya pada tabel 4.8 dibawah

| <b>Sever</b> | <b>Throughput</b> | <b>Delay</b> | <b>Packet Loss</b> |
|--------------|-------------------|--------------|--------------------|
| Ubuntu       | 801,3 Kbps        | 50, 0523 ms  | $0.6\%$            |
| Centos       | 721 Kbps          | 36, 8965 ms  | $1,3\%$            |

**Tabel 3.8 Hasil Rata – rata Pengujian**

### 4. KESIMPULAN

Dari hasil penelitian yang telah dilakukan pada metode failover pada jaringan VLAN dapat diambil kesimpulan dari nilai rata – rata pengujian yaitu :

- 1. Rata-rata Throughput server Ubuntu adalah 801,3 Kbps sedangkan rata-rata Throughput server Centos yaitu 721 Kbps.
- 2. Rata-rata Delay server Ubuntu adalah 50,0523 Ms sedangkan rata-rata Delay server Centos yaitu 36,8965 Ms.
- 3. Rata-rata Packet Loss server Ubuntu adalah 0,6% sedangkan rata-rata packet Loss server Centos yaitu 1,3%.

Sehingga dapat disimpulkan bahwa server Ubuntu lebih bagus dari Centos.

#### 5. SARAN

Berdasarkan penelitian yang telah dilakukan, konfigurasi server lebih di dalami lagi guna untuk meningkatkan performa penggunaan jaringan VLAN baik pada server Ubuntu, Centos dan lain – lain.

#### DAFTAR PUSTAKA

- [1] Agustino, Juni, 2013, *Perancangan Jaringan VLAN dan Load Balancing pada PT. Metrodata,* Program Studi Teknik Informatika Fakultas Ilmu Komputer Universitas Biana Nusantara, Jakarta
- [2] Wahana, (2008), Administrasi Jaringan Menggunakan Linux Ubuntu 7, Andi Offset, Yogyakarta
- [3] Winarno dan Smitdev, 2014, Membuat Jaringan Komputer di Windows dan Linux, PT. Elex Media Komputindo, Jakarta.
- [4] Bubble, D. (2012) : Introduction to Telco OTT Service. Disruptive Analysis. USA.
- [5] Solano Tech. (2009) : *Service Provider, Over The Top Is Good For You*. Solano Tech. USA.
- [6] Khasnabish, B., 2003. Implementing voice over IP. John Wiley & Sons. Ruck, M., 2010. Top Ten Security Issues Voice over IP (VoIP). White Paper, www.designdata. com, Technology Consultants and Network Engineers.